Philips GoGear audio player

SA1915 SA1916 SA1918 SA1922 SA1924 SA1925 SA1926 SA1927 SA1928 SA1929 SA1942 SA1945 SA1946 SA1947 SA1948 SA1949

# Quick start guide

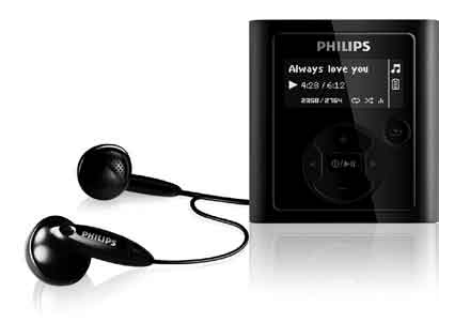

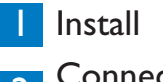

2 Connect and Charge

3 Transfer

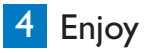

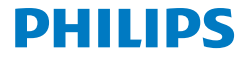

### Need help?

Please visit

www.philips.com/welcome

where you can access to a full set of supporting materials such as user manual, the latest software upgrades and answers to frequently asked questions.

# Need help?

Look up our Support Centre website

www.philips.com/welcome

# Besoin d'aide ?

Visitez la page Web de notre centre d'assistance à l'adresse

www.philips.com/welcome

¿Necesita ayuda? Consulte nuestra página Web de Soporte técnico, www.philips.com/welcome

# Support?

Besuchen Sie unser Support Center auf

www.philips.com/welcome

#### **Contents EN**

- [Is there a manual?](#page-5-0)
- [Register your product](#page-5-0)<br>2 Don't forget about une
- [Don't forget about upgrades](#page-5-0)
- [What's in the box](#page-6-0)
- [Overview of controls and connections](#page-7-0)
- [Install](#page-8-0)

### [Connect and charge](#page-9-0)

- [Connect to PC](#page-9-0)
- [Read the battery level indication of your player](#page-9-0)<br> **7** Transfer

### [Transfer](#page-10-0)<br>7 Transfe

[Transfer music](#page-10-0)

### $\frac{7}{7}$  [Enjoy](#page-10-0)

- [Turn on and play](#page-10-0)<br>8 Main menu
- [Main menu](#page-11-0)<br>8 Navigate th
	- [Navigate the menu](#page-11-0)

#### [Music mode](#page-11-0)

[Audiobooks](#page-12-0)

### [Radio](#page-12-0)

- [Auto tune](#page-12-0)<br>9 Play a pres
- [Play a preset radio station](#page-12-0)

### [Recordings](#page-13-0)<br>10 Make reco

- [Make recordings](#page-13-0)<br>10 Play back record
- [Play back recordings](#page-13-0)

### **11 [Troubleshooting](#page-14-0)**<br>11 How do Lreset m

- [How do I reset my player?](#page-14-0)
- [Need help?](#page-15-0)
- [Disposal of your old product and the integrated battery](#page-15-0)

## <span id="page-5-0"></span>Is there a manual?

You have a detailed user manual and FAQ on your player. You can also download the same file from this website: www.philips.com/support

## Register your product

Since it is possible for you to upgrade your product, we recommend that you register your product on www.philips.com/welcome so we can inform you as soon as new free upgrades become available.

## Don't forget about upgrades

We know you will enjoy your product for a long time. For best performance, we recommend that you regularly check in to www.philips.com/support for free updates of the latest software and Firmware Manager for your product. These downloads will help you to optimize your product's performance and to take advantage of our future support of new audio formats.

Enjoy your new music experience.

### <span id="page-6-0"></span>What's in the box

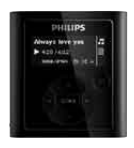

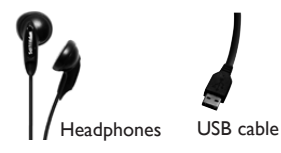

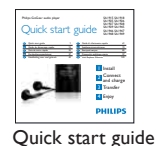

What else you'll need.

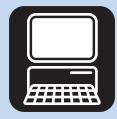

**Computer** 

A computer with: Windows 2000, XP or Vista Pentium III 800MHz processor or higher 128 MB RAM 500MB Hard Disk space USB Port Internet connection (preferable) Microsoft Internet Explorer 6.0 or later

### <span id="page-7-0"></span>Overview of controls and connections

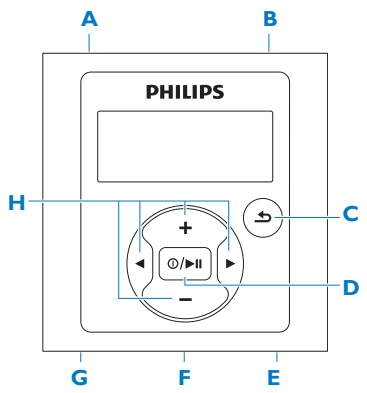

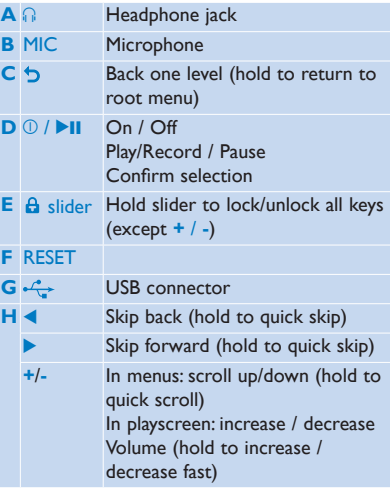

# <span id="page-8-0"></span>Install

- Connect the mini USB plug of the supplied cable to the player.
- Connect the standard USB plug of the supplied cable to your PC.
- From the pop-up window, select **Install Philips Device Manager**.
- Follow the on-screen instructions to complete the installation of **Philips Device Manager**.

If the pop-up window is not displayed automatically:

- Select **My Computer** (Windows XP / Windows 2000) / **Computer** (Windows Vista).
- Right click on **Philips GoGear SA19XX**.
- Select **Install Philips Device Manager**.

<span id="page-9-0"></span>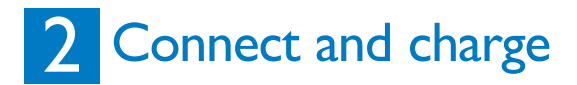

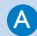

#### **Connect to PC**

When you connect the player to the PC, it automatically charges.

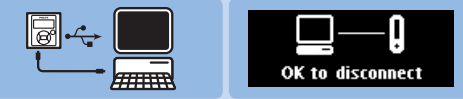

- **1** Before you use the player for the first time, charge it for at least 5 hours.
	- *> The battery has a 100% charge after 4 hours and an 80% charge after 2 hours.*
- **2** Connect the supplied USB cable to the mini USB port at the bottom of the player, the other end to your PC.
	- *> The player will start to charge as soon as it is connected to your PC.*

### **Read the battery level indication of your player**

The approximate power levels of your battery are indicated as follows:

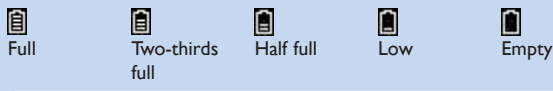

**Note** When the batteries are almost empty, the low battery screen **b** blinks. The player saves all settings and unfinished recordings and switches off in less than 60 seconds.

# <span id="page-10-0"></span>**3** Transfer

The player appears as a USB mass storage device in **Windows Explorer**. You can organize files, and transfer music to your player during USB connection.

#### **A** Transfer music

- **1** Click and highlight one or more songs to transfer between your player and your computer.
- **2** Use drag and drop actions to complete your transfer.

**Tip** To transfer music CDs to the player use software such as Windows Media Player, rip (convert) the songs on your music CD into MP3/WMA files. Copy the files into the digital audio player via Windows Explorer. Free versions of these programs can be downloaded from the internet.

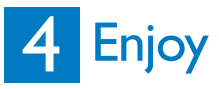

#### **Turn on and play** A

To turn on, press  $\mathbb{O}/\blacktriangleright\mathbb{H}$  until the display shows the **Philips** logo. To turn off, press and hold  $\mathbb{O}/\blacktriangleright\mathbb{H}$  until the display shows 'bye'.

**Tip** If the player is idle and no button is pressed for 10 minutes, it switches off automatically.

<span id="page-11-0"></span>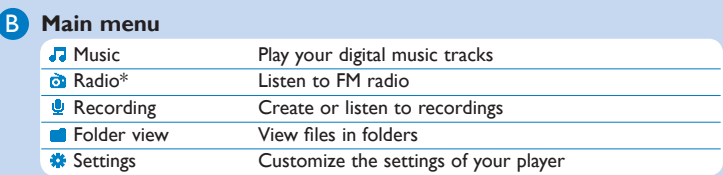

#### **Navigate the menu**

C

Your player has an intuitive menu navigation system to guide you through various settings and operations.

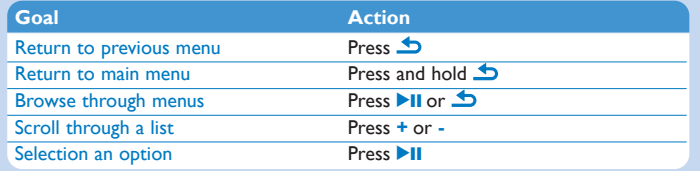

### Music mode (also play mode for recordings)

The player offers the following music mode options:

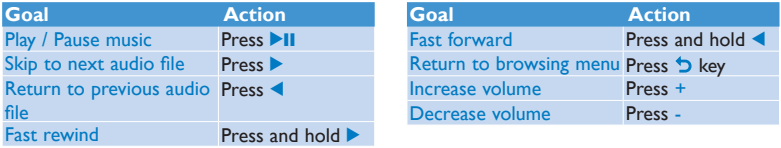

*\* Radio: This feature is only available for some regions.*

8

## <span id="page-12-0"></span>**Audiobooks**

SA19 supports books in audio format. The use of this feature requires that you download the **AudibleManager** from audible.com. With the **AudibleManager** you can manage the digital contents of your audiobooks.

Visit audible.com and register. The onscreen instructions guide you through the

**AudibleManager** software download process.

While you listen to an audiobook, you can navigate the same way as you would in any other audio file.

# Radio

From the main menu, select  $\ddot{\mathbf{a}}$  to enter radio mode.

#### **Connect the headphones**

The supplied headphones serve as a radio antenna. Ensure you connect the headphones properly for an optimal reception.

#### **Auto tune**

- **1** From the Radio menu **a** select **Auto tune**.
	- *> The radio automatically tunes radio stations and saves the frequencies to presets. The radio can store up to 20 radio station to presets.*

#### **Play a preset radio station**

- **1** From the Radio menu **D**, select **Presets**.
- **2** Press **+/** to select preset, ▶Ⅱ to start playing.
- **3** Press  $\blacktriangleleft$  to change to another preset. To exit radio, long press  $\blacktriangle$ .

# <span id="page-13-0"></span>**Recordings**

You can record audio with the player.

#### **Make recordings**

**1** From the main menu, select > **Start voice recording**.

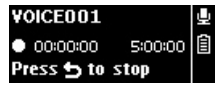

- *> The player records and shows the recording display.*
- **2** Press **II** to pause.
- **3** Press **b** to stop.
- **4** Press **II** to save the recording or press **b** to cancel.
	- *> Recordings will be saved on the player. (Filename format: VOICEXXX.WAV where XXX is the recording number which will be automatically generated.)*
- **5** You can find this file under  $\frac{1}{2}$  > **Recording library** > **Voice.**

**TIP** You can pause and restart a recording anytime with **>II**.

**Note** To record FM radio\*, see section **Radio**.

#### **Play back recordings**

From the main menu, select  $\mathbf{P} > \mathbf{Re}$ **cording library** > **Voice**.

- **1** Select the recording you want to hear.
- **2** Press **EII** to confirm.

## <span id="page-14-0"></span>**Troubleshooting**

#### **How do I reset my player?**

Insert a small pin or other sharp object into the reset hole located at the bottom of the player. Hold until the player shuts down.

#### **If none of the above works, then you may have to use the Device Manager to recover your player:**

- **1** Launch the **Philips Device Manager** at **Start** > **Programs** > **Philips Digital Audio Player** > **SA19XX** > **Philips SA19XX Device Manager** on your PC.
- **2** Press and hold the **button while your player is connecting to the PC.**
- **3** Keep holding the key until the **Philips Device Manager** acknowledges your player and goes into recovery mode.
- **4** Click the **Repair** button and follow the instructions given by the **Device Manager**.
- **5** After the player has been repaired, disconnect it from your PC and re-start.

## <span id="page-15-0"></span>Need help?

#### **User Manual**

See the user manual that came with your player.

#### **Online**

Go to www.philips.com/welcome

### Disposal of your old product and the integrated battery

All our products are designed and manufactured with high quality materials and components, which can be recycled and reused.

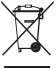

 $\tau$ <sup>o</sup> The crossed-out wheel bin symbol on a product means that the product is subject to the European Directive 2002/96/EC. This symbol can also be used in combination with a chemical symbol, which means that the product complies with the environmental directive for that chemical.

Never dispose of your product with other household waste. Inform yourself or ask your dealer about local environmentally safe recycling regulations. The correct disposal of your old product helps prevent potentially negative consequences for the environment and human health.

 $\epsilon$  Your product contains a built-in rechargeable battery covered by the European Directive 2006/66/EC, which cannot be disposed with normal household waste.

To safeguard the functionality and safety of your product, always bring your product to an official collection point or service centre where a professional can remove / replace the battery as shown in user manual.

Please inform yourself about the local rules on separate collection of batteries because the correct disposal will help prevent negative consequences for the environmental and human health.

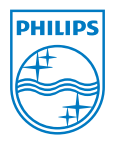

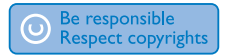

Specifications are subject to change without notice. Trademarks are the property of Koninklijke Philips Electronics N.V. or their respective owners © 2009 Koninklijke Philips Electronics N.V. All rights reserved.

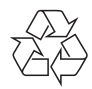

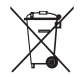

Printed in China SA19\_37\_QSG\_V1.1 wk9275

www.philips.com